Version: RSE\_9046\_v1\_revY\_14Aug2019

# Introduction to the protocol Overview of the protocol

### Rapid Sequencing Kit features

This kit is recommended for users who:

- require a short preparation time
- have limited access to laboratory equipment

### Introduction to Rapid Sequencing protocol (SQK-RAD004)

This protocol describes the step-by-step instructions to complete a rapid sequencing of genomic DNA using the Rapid Sequencing Kit (SQK-RAD004). It is highly recommended that a Lambda control experiment is completed first to become familiar with the technology.

### Steps in the sequencing workflow:

### Prepare for your experiment

You will need to:

- Extract your DNA, and check its length, quantity and purity.

## The quality checks performed during the protocol are essential in ensuring experimental success.

- Ensure you have your sequencing kit, the correct equipment and third-party reagents
- If not already installed, download the software for acquiring and analysing your data
- Check your flow cell(s) to ensure it has enough pores for a good sequencing run

### Library preparation

You will need to:

- Tagment your DNA using the Fragmentation Mix in the kit
- Attach sequencing adapters supplied in the kit to the DNA ends
- Prime the flow cell, and load your DNA library into the flow cell

# Equipment and consumables

Version: RSE\_9046\_v1\_revY\_14Aug2019

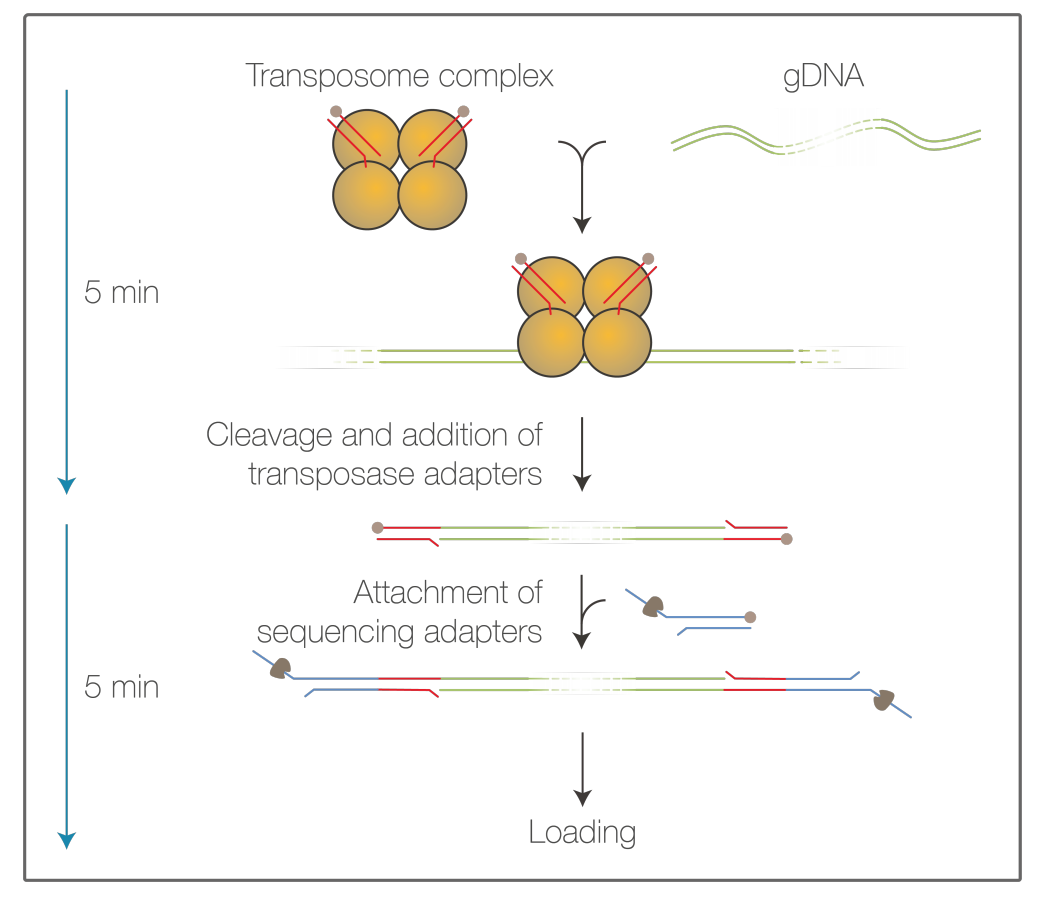

### Sequencing and analysis

You will need to:

- Start a sequencing run using the MinKNOW software, which will collect raw data from the device and convert it into basecalled reads
- **optional** Start the EPI2ME software and select a workflow for further analysis, e.g. metagenomic analysis or drug resistance mapping

### IMPORTANT

## Compatibility of this protocol

This protocol should only be used in combination with:

- Rapid Sequencing Kit (SQK-RAD004)
- FLO-MIN106 flow cells (FLO-MIN107 not advised)
- Flow Cell Wash Kit (EXP-WSH004)

# Equipment and consumables

- **Materials** ~400 ng high molecular weight genomic DNA
	- Rapid Sequencing Kit (SQK-RAD004)
	- Flow Cell Priming Kit (EXP-FLP002)

# Equipment and consumables

## Version: RSE\_9046\_v1\_revY\_14Aug2019

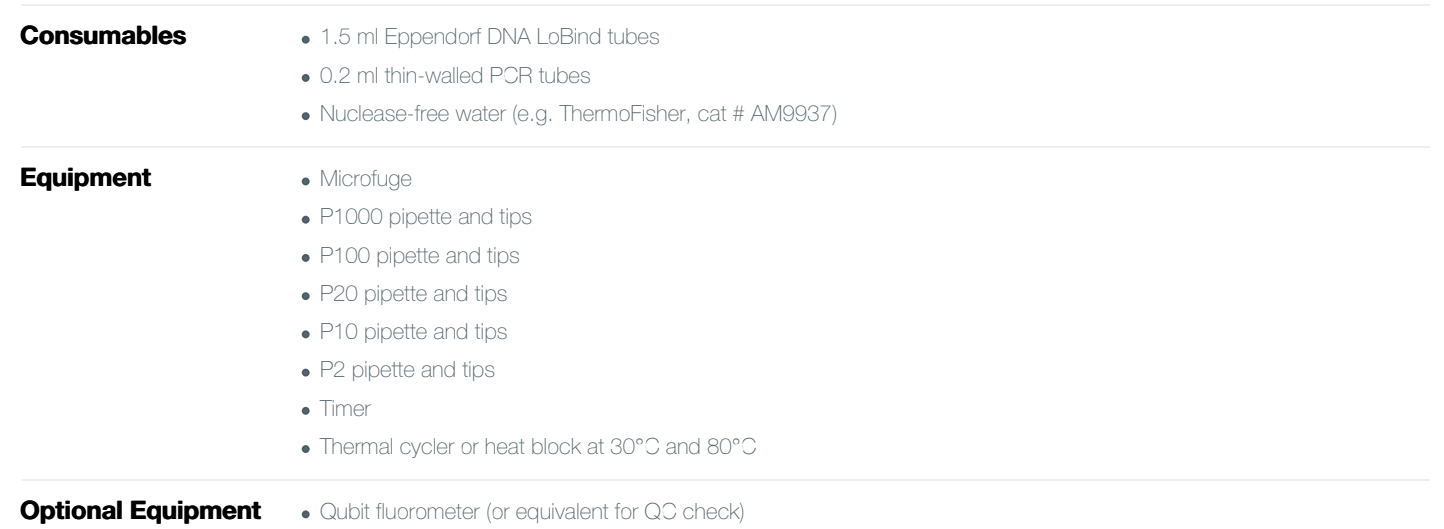

For this protocol, you will need ~400 ng high molecular weight genomic DNA

### Input DNA

### How to QC your input DNA

It is important that the input DNA meets the quantity and quality requirements. Using too little or too much DNA, or DNA of poor quality (e.g. highly fragmented or containing RNA or chemical contaminants) can affect your library preparation.

For instructions on how to perform quality control of your DNA sample, please read the Input [DNA/RNA](https://community.nanoporetech.com/protocols/input-dna-rna-qc/) QC protocol.

### Chemical contaminants

Depending on how the DNA is extracted from the raw sample, certain chemical contaminants may remain in the purified DNA, which can affect library preparation efficiency and sequencing quality. Read more about contaminants on the [Contaminants](https://community.nanoporetech.com/contaminants) page of the Community.

### Rapid Sequencing Kit contents

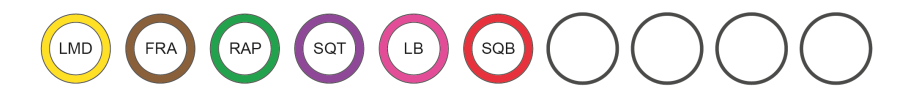

LMD : Lambda DNA (50 µg/ml) FRA: Fragmentation mix RAP : Rapid adapter

- SQT : Sequencing tether
- : Loading beads LB
- SQB : Sequencing buffer

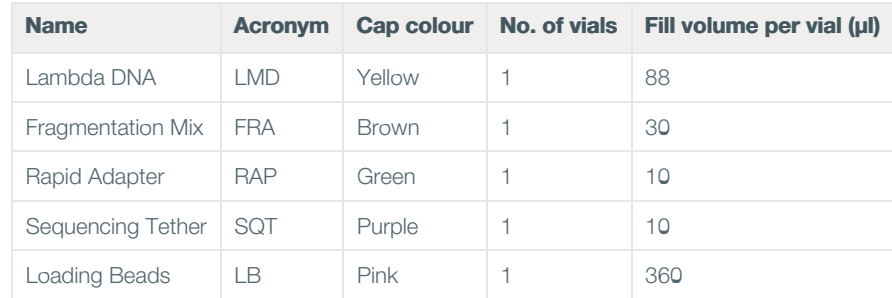

## Computer requirements and software

### Version: RSE\_9046\_v1\_revY\_14Aug2019

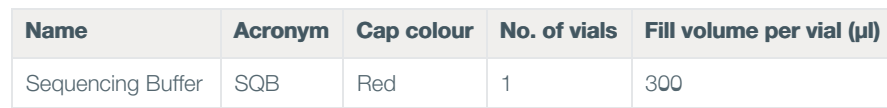

### IMPORTANT

Please note that the Sequencing Tether (SQT) tube will NOT be used in this protocol. It is provided in the kit for potential future product compatibility.

### Flow Cell Priming Kit contents (EXP-FLP002)

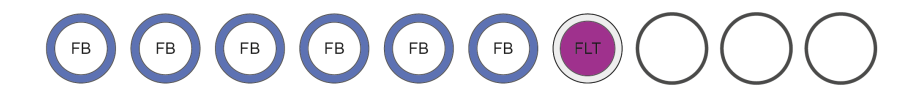

FLB : Flush buffer FLT: Flush tether

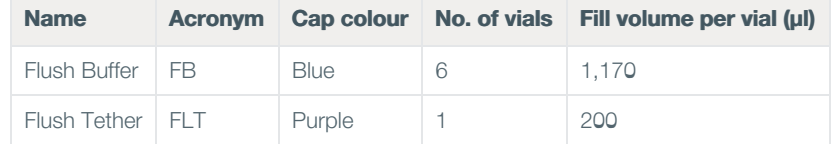

# Computer requirements and software

### MinION Mk1B IT requirements

Unless you are using a MinIT device, sequencing on a MinION Mk1B requires a high-spec computer or laptop to keep up with the rate of data acquisition. Read more in the MinION IT [Requirements](https://community.nanoporetech.com/requirements_documents/minion-it-reqs.pdf) document.

#### Software for nanopore sequencing

### **MinKNOW**

The MinKNOW software controls the nanopore sequencing device, collects sequencing data in real time and processes it into basecalls. You will be using MinKNOW for every sequencing experiment. MinKNOW can also demultiplex reads by barcode, and basecall/demultiplex data after a sequencing run has completed.

### MinKNOW use

For instructions on how to run the MinKNOW software, please refer to the relevant section in the [MinKNOW](https://community.nanoporetech.com/protocols/experiment-companion-minknow/) protocol.

### EPI2ME (optional)

The EPI2ME cloud-based platform performs further analysis of basecalled data, for example alignment to the Lambda genome, barcoding, or taxonomic classification. You will use the EPI2ME platform only if you would like further analysis of your data post-basecalling.

# EPI2ME installation and use

For instructions on how to create an EPI2ME account and install the EPI2ME Desktop Agent, please refer to the EPI2ME [Platform](https://community.nanoporetech.com/protocols/epi2me/) protocol.

Oxford Nanopore Technologies, the Wheel icon, GridION, Metrichor, MinION, MinKNOW, PromethION, SmidgION and VolTRAX are registered trademarks of Oxford Nanopore Technologies Limited in various countries. © 2008 - 2021 Oxford Nanopore Technologies. All rights reserved. Registered Office: Oxford Science Park, Oxford OX4 4GA, UK | Registered No. 05386273 | Privacy Policy

# Library preparation

Version: RSE\_9046\_v1\_revY\_14Aug2019

### Guppy (optional)

The Guppy command-line software can be used for basecalling and demultiplexing reads by barcode instead of MinKNOW. You can use it if you would like to re-analyse old data, or integrate basecalling into your analysis pipeline.

### Guppy installation and use

If you would like to use the Guppy software, please refer to the Guppy [protocol](https://community.nanoporetech.com/protocols/Guppy-protocol/).

### Check your flow cell

We highly recommend that you check the number of pores in your flow cell prior to starting a sequencing experiment. This should be done within three months of purchasing for MinION/GridION/PromethION flow cells, or within four weeks of purchasing for Flongle flow cells. Oxford Nanopore Technologies will replace any flow cell with fewer than the number of pores in the table below, when the result is reported within two days of performing the flow cell check, and when the storage recommendations have been followed. To do the flow cell check, please follow the instructions in the Flow Cell Check [document](https://community.nanoporetech.com/protocols/flow-cell-check/).

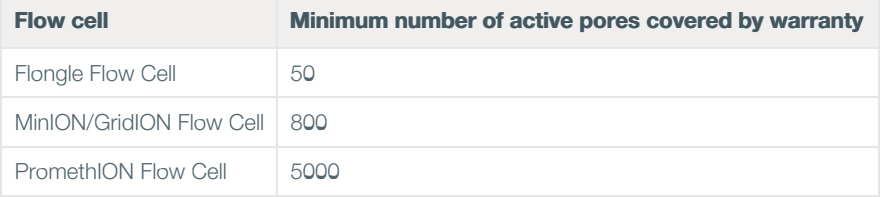

# Library preparation

~10 minutes

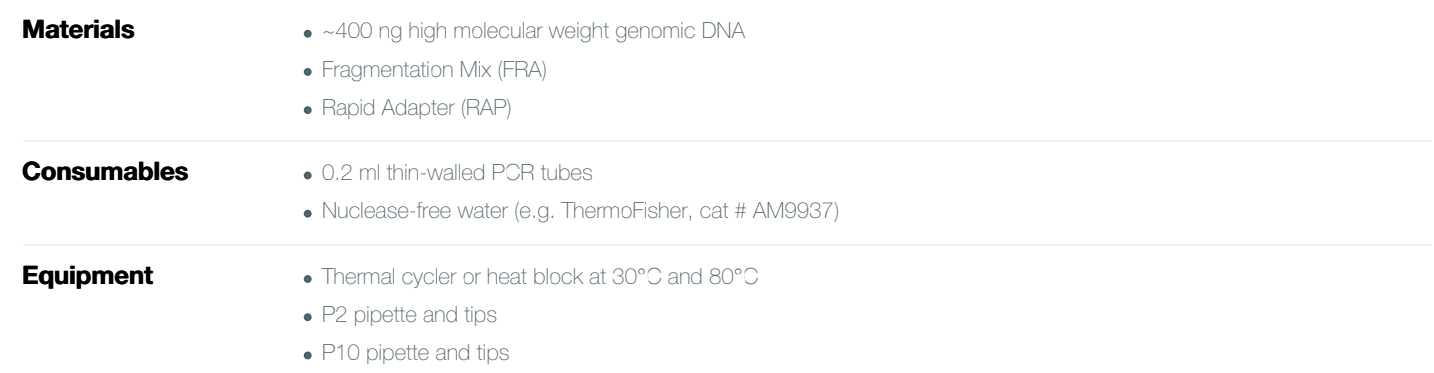

#### DNA tagmentation

# Library preparation

# Version: RSE\_9046\_v1\_revY\_14Aug2019

#### Thaw kit components at room temperature, spin down briefly using a microfuge and mix by pipetting as indicated by the table below: 1

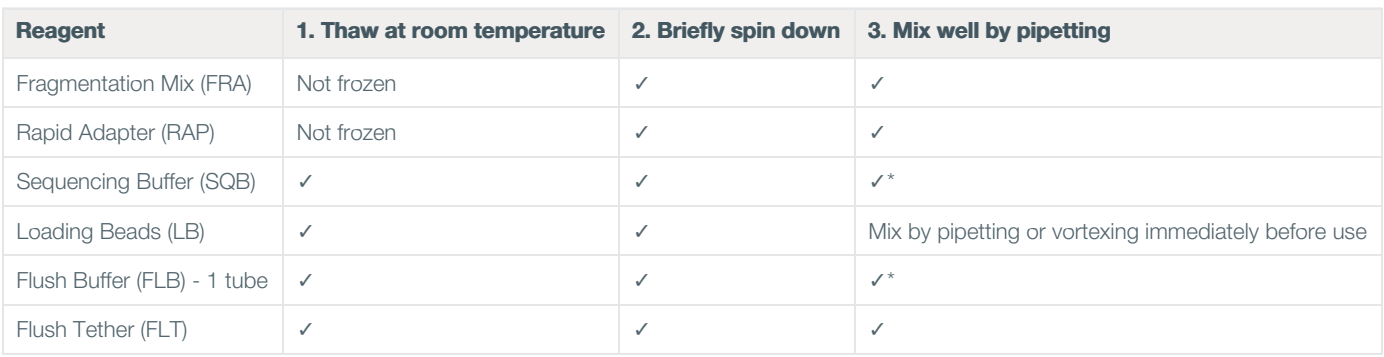

\*Vortexing, followed by a brief spin in a microfuge, is recommended for Sequencing Buffer (SQB) and Flush Buffer (FLB).

Please note that the Sequencing Tether (SQT) tube will NOT be used in this protocol. It is provided in the kit for potential future product compatibility.

#### Once thawed, keep all the kit components on ice. 2

#### 3 Prepare the DNA in nuclease-free water.

- Transfer ~400 ng genomic DNA into a DNA LoBind tube
- Adjust the volume to 7.5 μl with nuclease-free water
- Mix by flicking the tube to avoid unwanted shearing
- Spin down briefly in a microfuge

#### In a 0.2 ml thin-walled PCR tube, mix the following: 4

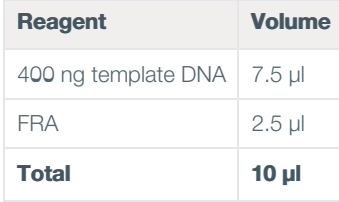

#### Mix gently by flicking the tube, and spin down. 5

Incubate the tube at 30°C for 1 minute and then at 80°C for 1 minute. Briefly put the tube on ice to cool it down. 6

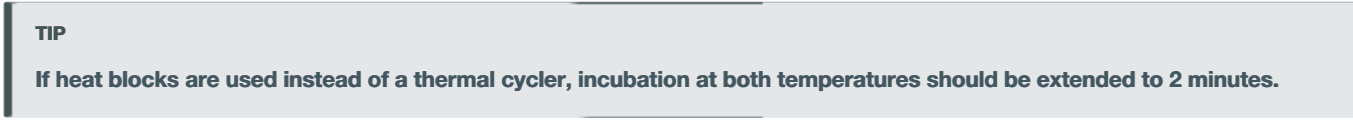

400 ng tagmented DNA in 10 μl is taken into the next step.

### Adapter attachment

Nanopore Protocol Page 7 of 18 Rapid Sequencing (SQK-RAD004)

# Priming and loading the SpotON Flow Cell

Version: RSE\_9046\_v1\_revY\_14Aug2019

- 7 Add 1  $\mu$  of RAP to the tube.
- Mix gently by flicking the tube, and spin down. 8
- Incubate the reaction for 5 minutes at room temperature. 9

### END OF STEP

The prepared DNA library is used for loading into the flow cell. Store the library on ice until ready to load.

# Priming and loading the SpotON Flow Cell

~10 minutes

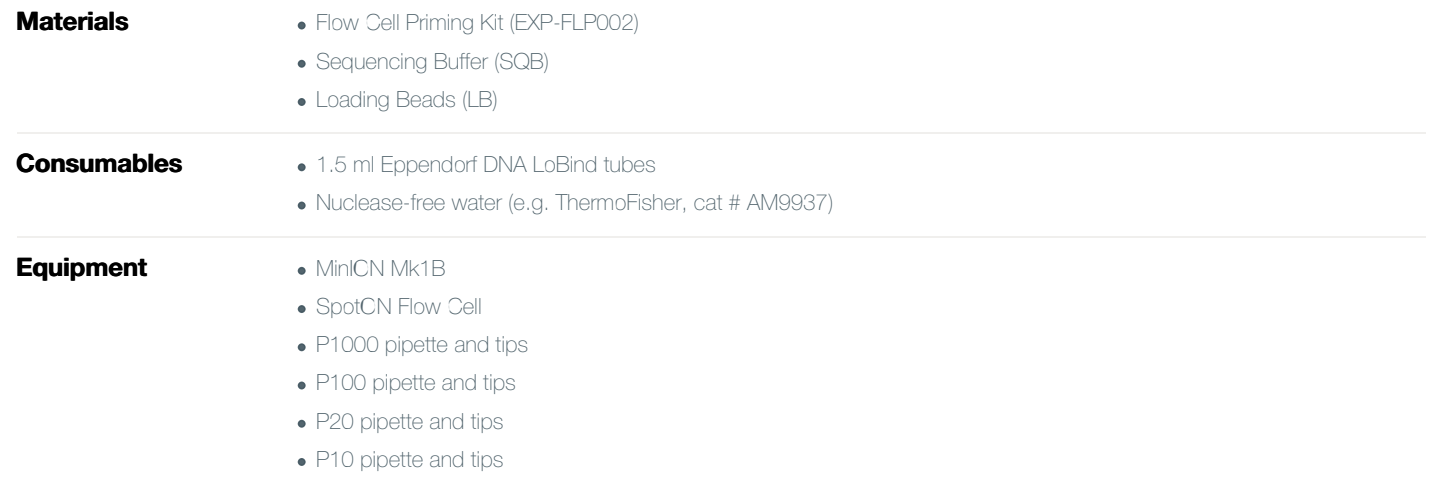

### IMPORTANT

Please note that the Sequencing Tether (SQT) tube will NOT be used in this protocol. It is provided in the kit for potential future product compatibility.

Thaw the Sequencing Buffer (SQB), Loading Beads (LB), Flush Tether (FLT) and one tube of Flush Buffer (FB) at room temperature. 1

2 Mix the Sequencing Buffer (SQB), Flush Tether (FLT) and Flush Buffer (FB) tubes by vortexing and spin down at room temperature.

# Priming and loading the SpotON Flow Cell

Version: RSE\_9046\_v1\_revY\_14Aug2019

### Open the MinION Mk1B lid and slide the flow cell under the clip. 3

Press down firmly on the flow cell to ensure correct thermal and electrical contact.

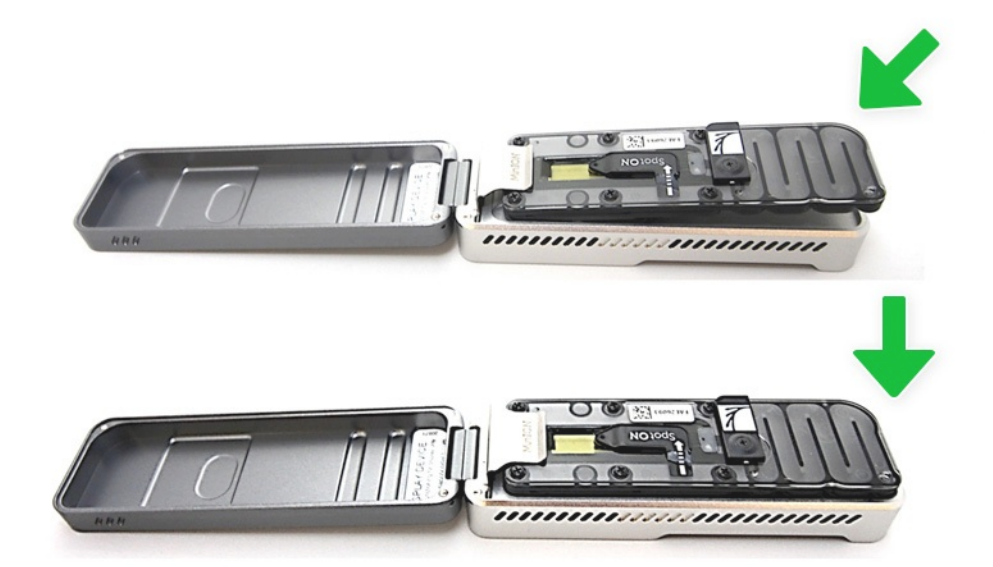

Slide the priming port cover clockwise to open the priming port. 4

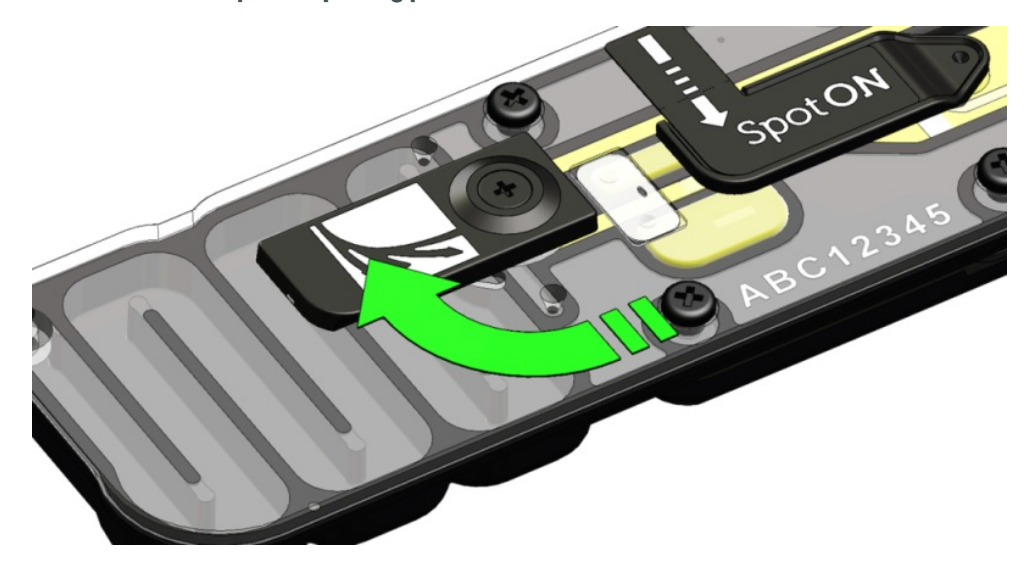

### How to prime and load the SpotON Flow Cell

Priming and loading: The steps for priming and loading the SpotON Flow Cell. Written instructions are given below. The [library](https://www.nanoporetech.com/privacy-policy) is loaded dropwise without putting the pipette tip firmly into the port.

Take care to avoid introducing any air during pipetting.

# Priming and loading the SpotON Flow Cell

### Version: RSE\_9046\_v1\_revY\_14Aug2019

### IMPORTANT

Take care when drawing back buffer from the flow cell. Do not remove more than 20-30 µl, and make sure that the array of pores are covered by buffer at all times. Introducing air bubbles into the array can irreversibly damage pores.

5 After opening the priming port, check for a small air bubble under the cover. Draw back a small volume to remove any bubbles (a few µl):

- 1. Set a P1000 pipette to 200 µl
- 2. Insert the tip into the priming port
- 3. Turn the wheel until the dial shows 220-230 µl, or until you can see a small volume of buffer entering the pipette tip

Visually check that there is continuous buffer from the priming port across the sensor array.

- To prepare the flow cell priming mix, add 30 µl of thawed and mixed Flush Tether (FLT) directly to the tube of thawed and mixed Flush Buffer (FB), and mix by vortexing at room temperature. 6
- Load 800 µl of the priming mix into the flow cell via the priming port, avoiding the introduction of air bubbles. Wait for 5 minutes. During this time, prepare the library for loading by following the steps below. 7
- Thoroughly mix the contents of the Loading Beads (LB) tubes by vortexing. 8

### TIP

### Using the Loading Beads

Demo of how to use the Loading Beads.

#### In a new tube, prepare the library for loading as follows: 9

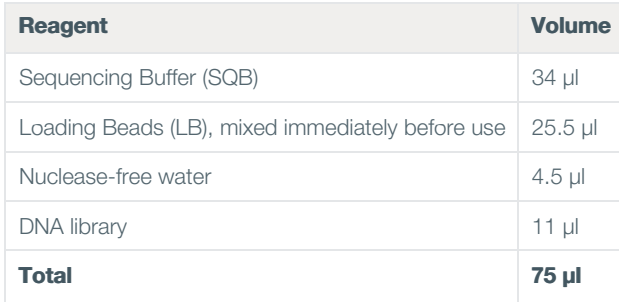

### IMPORTANT

The Loading Beads (LB) tube contains a suspension of beads. These beads settle very quickly. It is vital that they are mixed immediately before use.

# Sequencing and data analysis

### Version: RSE\_9046\_v1\_revY\_14Aug2019

### 10 Complete the flow cell priming:

- 1. Gently lift the SpotON sample port cover to make the SpotON sample port accessible.
- 2. Load 200 ul of the priming mix into the flow cell via the priming port (not the SpotON sample port), avoiding the introduction of air bubbles.

### 11 Mix the prepared library gently by pipetting up and down just prior to loading.

- 12 Add 75 μl of sample to the flow cell via the SpotON sample port in a dropwise fashion. Ensure each drop flows into the port before adding the next.
- 13 Gently replace the SpotON sample port cover, making sure the bung enters the SpotON port, close the priming port and replace the MinION Mk1B lid.

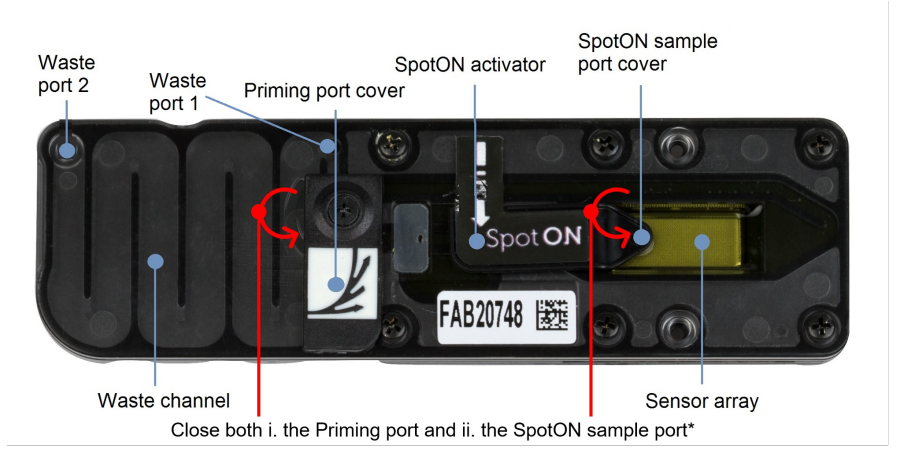

\*Both ports are shown in a closed position

# Data acquisition and basecalling

### Overview of nanopore data analysis

For a full overview of nanopore data analysis, which includes options for basecalling and post-basecalling analysis, please refer to the Data [Analysis](https://community.nanoporetech.com/technical_documents/data-analysis/) document.

### How to start sequencing

The sequencing device control, data acquisition and real-time basecalling are carried out by the MinKNOW software. It is assumed you have already installed MinKNOW on your computer, or that you are using the MinIT device for data acquisition and basecalling. There are three options for how to carry out sequencing:

### 1. Data acquisition and basecalling in real-time using MinKNOW on a computer

Follow the instructions in the [MinKNOW](https://community.nanoporetech.com/protocols/experiment-companion-minknow/) protocol beginning from the "Starting a sequencing run" section until the end of the "Completing a MinKNOW run"

### Downstream analysis

Version: RSE\_9046\_v1\_revY\_14Aug2019

section.

### 2. Data acquisition and basecalling in real-time using the GridION device

Follow the instructions in the [GridION](https://community.nanoporetech.com/protocols/gridion-user-manual) user manual.

### 3. Data acquisition and basecalling in real-time using the MinION Mk1C device

Follow the instructions in the [MinION](https://community.nanoporetech.com/protocols/minion-mk1c-user-manual) Mk1C user manual.

### 4. Data acquisition and basecalling in real-time using the MinIT device

Follow the instructions in the MinIT [protocol](https://community.nanoporetech.com/protocols/minit_protocol/).

### 5. Data acquisition using MinKNOW on a computer and basecalling at a later time using Guppy

Follow the instructions in the [MinKNOW](https://community.nanoporetech.com/protocols/experiment-companion-minknow/) protocol beginning from the "Starting a sequencing run" section until the end of the "Completing a MinKNOW run" section. When setting your experiment parameters, set the *Basecalling* tab to OFF. After the sequencing experiment has completed, follow the instructions in the Guppy [protoco](https://community.nanoporetech.com/protocols/Guppy-protocol/)l starting from the "Quick Start Guide for Guppy" section.

# Downstream analysis

### Post-basecalling analysis

There are several options for further analysing your basecalled data:

### 1. EPI2ME platform

The EPI2ME platform is a cloud-based data analysis service developed by Metrichor Ltd., a subsidiary of Oxford Nanopore Technologies. The EPI2ME platform offers a range of analysis workflows, e.g. for metagenomic identification, barcoding, alignment, and structural variant calling. The analysis requires no additional equipment or compute power, and provides an easy-to-interpret report with the results. For instructions on how to run an analysis workflow in EPI2ME, please follow the instructions in the EPI2ME [protocol,](https://community.nanoporetech.com/protocols/epi2me/) beginning at the "Starting data analysis" step.

### 2. EPI2ME Labs tutorials and workflows

For more in-depth data analysis, Oxford Nanopore Technologies offers a range of bioinformatics tutorials and workflows available in EPI2ME Labs, which are available in the [EPI2ME](https://community.nanoporetech.com/docs/analyse/epi2me_labs) Labs section of the Community. The platform provides a vehicle where workflows deposited in GitHub by our Research and Applications teams can be showcased with descriptive texts, functional bioinformatics code and example data.

### 3. Research analysis tools

Oxford Nanopore Technologies' Research division has created a number of analysis tools, which are available in the Oxford Nanopore GitHub [repository](https://github.com/nanoporetech). The tools are aimed at advanced users, and contain instructions for how to install and run the software. They are provided as-is, with minimal support.

### 4. Community-developed analysis tools

If a data analysis method for your research question is not provided in any of the resources above, please refer to the [Bioinformatics](https://nanoporetech.com/resource-centre#type%255Btab%255D=bioinformatics) section of the Resource centre. Numerous members of the Nanopore Community have developed their own tools and pipelines for analysing nanopore sequencing data, most of which are available on GitHub. Please be aware that these tools are not supported by Oxford Nanopore Technologies, and are not guaranteed to be compatible with the latest chemistry/software configuration.

Version: RSE\_9046\_v1\_revY\_14Aug2019

# Ending the experiment

**Materials** Flow Cell Wash Kit (FXP-WSH004)

After your sequencing experiment is complete, if you would like to reuse the flow cell, please follow the Wash Kit instructions and store the washed flow cell at 2-8°C, OR 1

The Flow Cell Wash Kit [protocol](https://community.nanoporetech.com/protocols/flow-cell-wash-kit-exp-wsh004) is available on the Nanopore Community.

Follow the returns procedure by washing out the flow cell ready to send back to Oxford Nanopore. 2

Instructions for returning flow cells can be found [here](https://community.nanoporetech.com/info_sheets/device-flow-cell-returns/).

### IMPORTANT

If you encounter issues or have questions about your sequencing experiment, please refer to the Troubleshooting Guide that can be found in the online version of this protocol.

# Issues during DNA/RNA extraction and library preparation

## Below is a list of the most commonly encountered issues, with some suggested causes and solutions.

If you have tried our suggested solutions and the issue still persists, please contact Technical Support via email [\(support@nanoporetech.com\)](https://community.nanoporetech.com/support) or via LiveChat in the Nanopore Community.

## Low sample quality

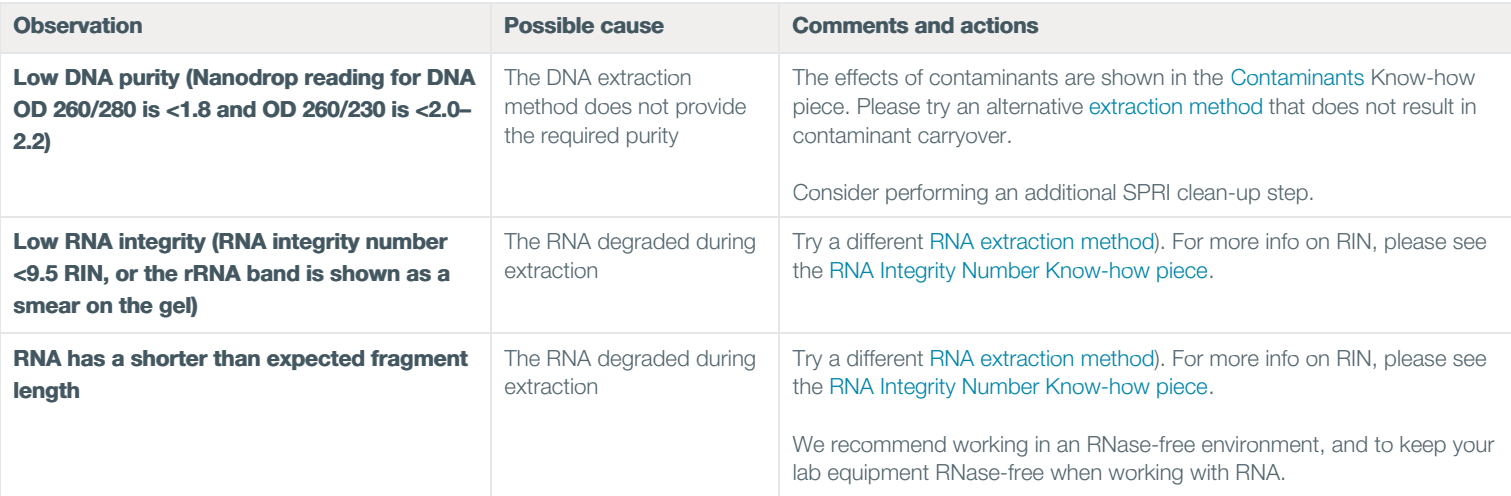

# Ending the experiment

# Version: RSE\_9046\_v1\_revY\_14Aug2019

### Low DNA recovery after AMPure bead clean-up

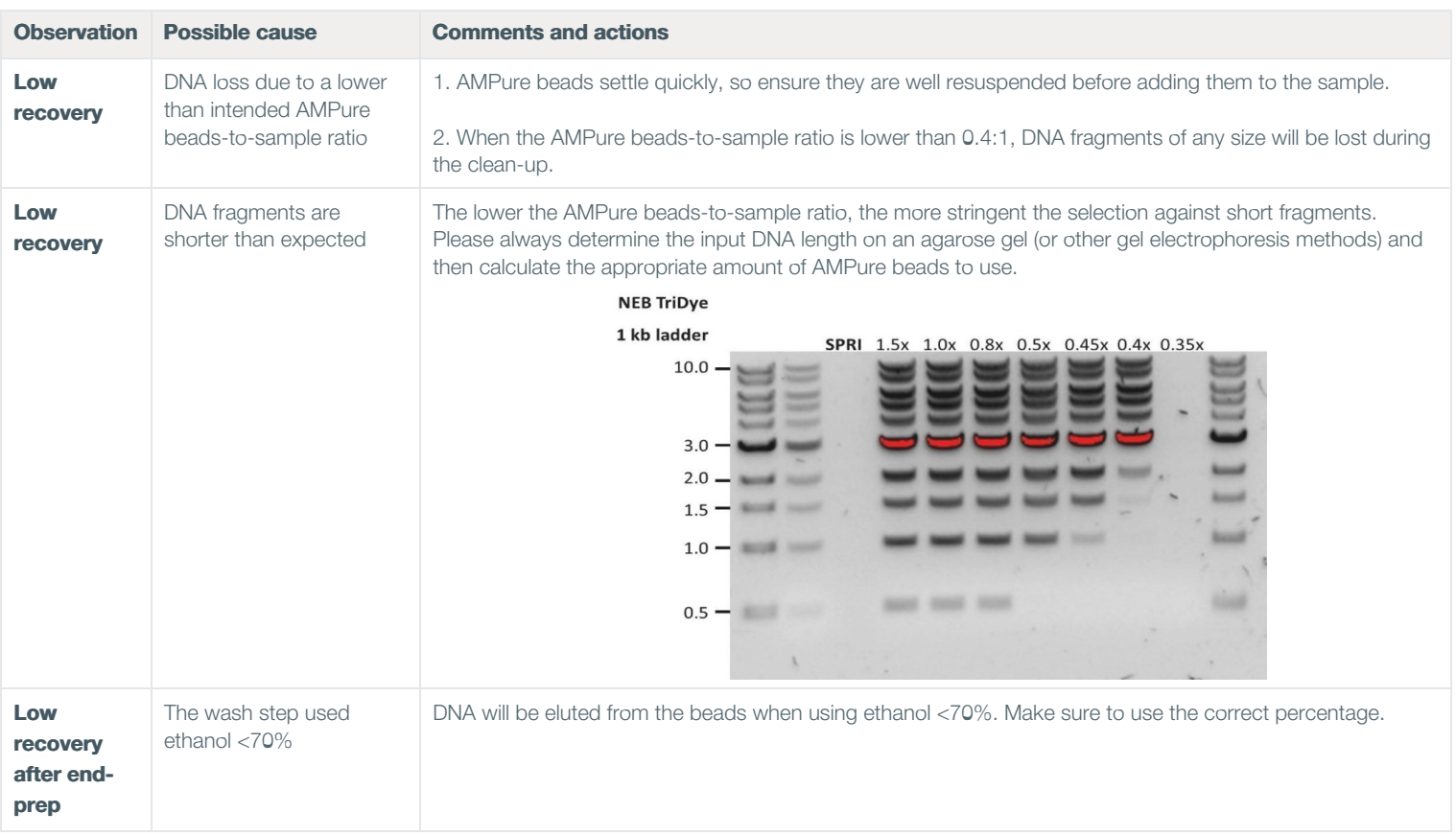

### The VolTRAX run terminated in the middle of the library prep

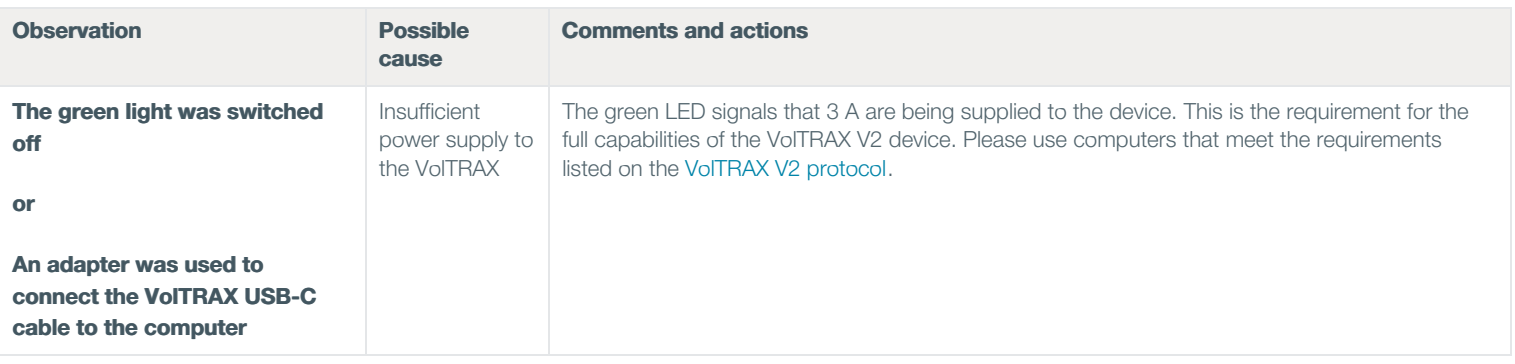

### The VolTRAX software shows an inaccurate amount of reagents loaded

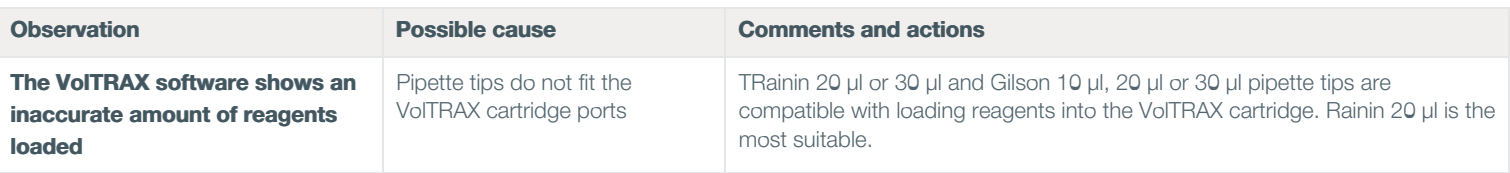

# Version: RSE\_9046\_v1\_revY\_14Aug2019

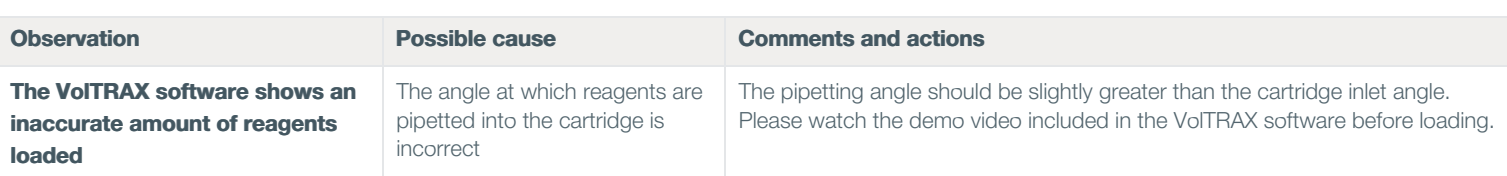

# Issues during the sequencing run

### Below is a list of the most commonly encountered issues, with some suggested causes and solutions.

If you have tried our suggested solutions and the issue still persists, please contact Technical Support via email [\(](https://community.nanoporetech.com/support)[support@nanoporetech.co](mailto:support@nanoporetech.com)[m\)](https://community.nanoporetech.com/support) or via LiveChat in the Nanopore Community.

### Fewer pores at the start of sequencing than after Flow Cell Check

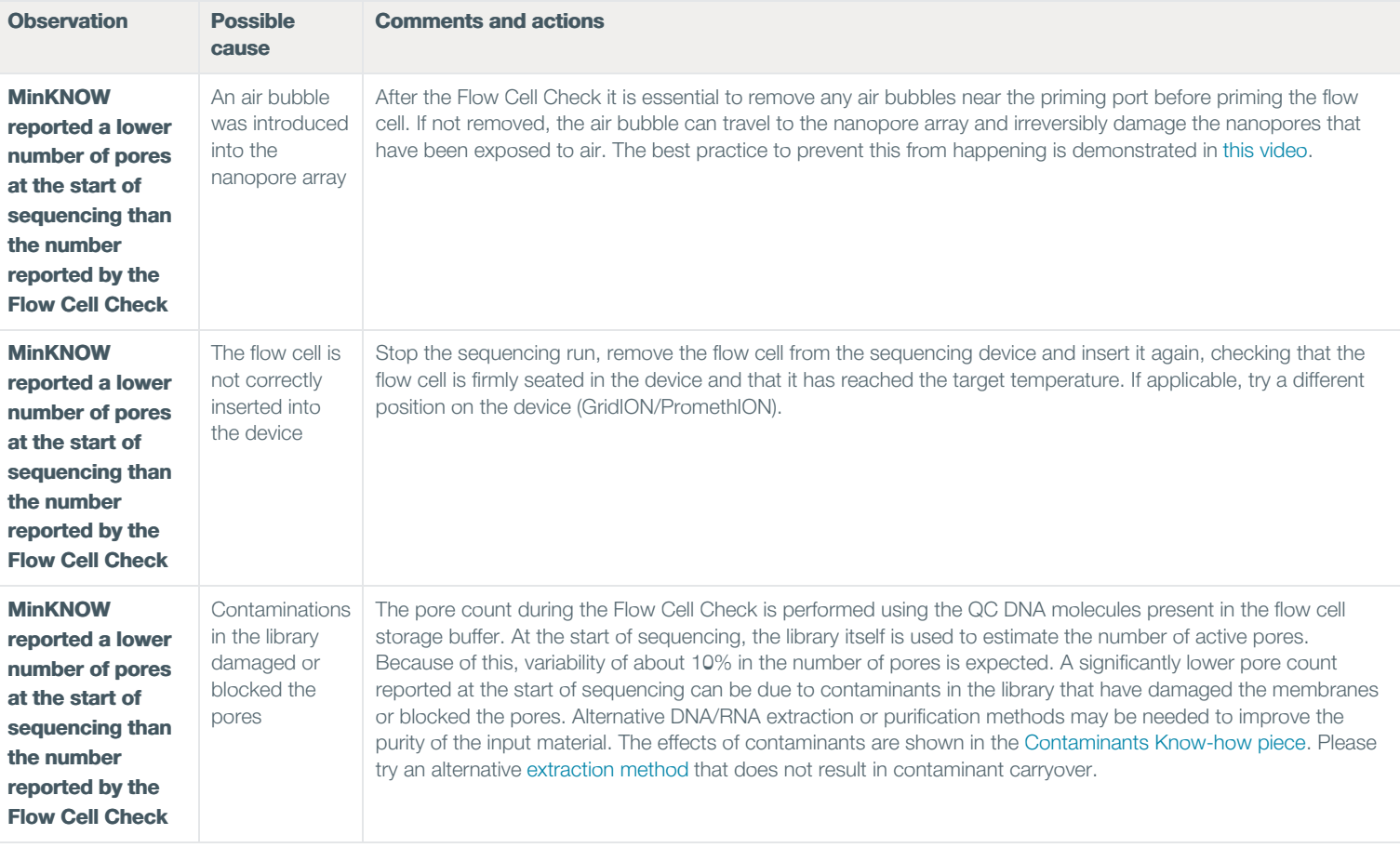

### MinKNOW script failed

# Version: RSE\_9046\_v1\_revY\_14Aug2019

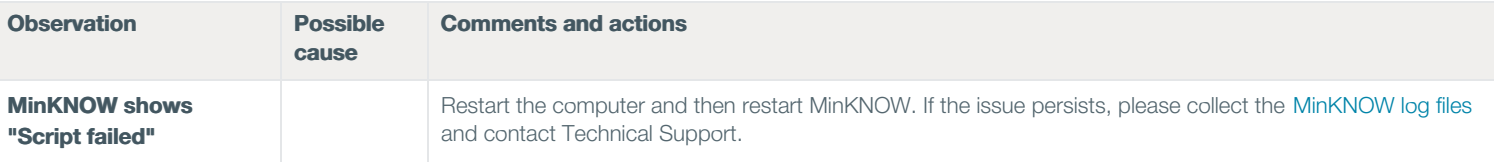

### Pore occupancy below 40%

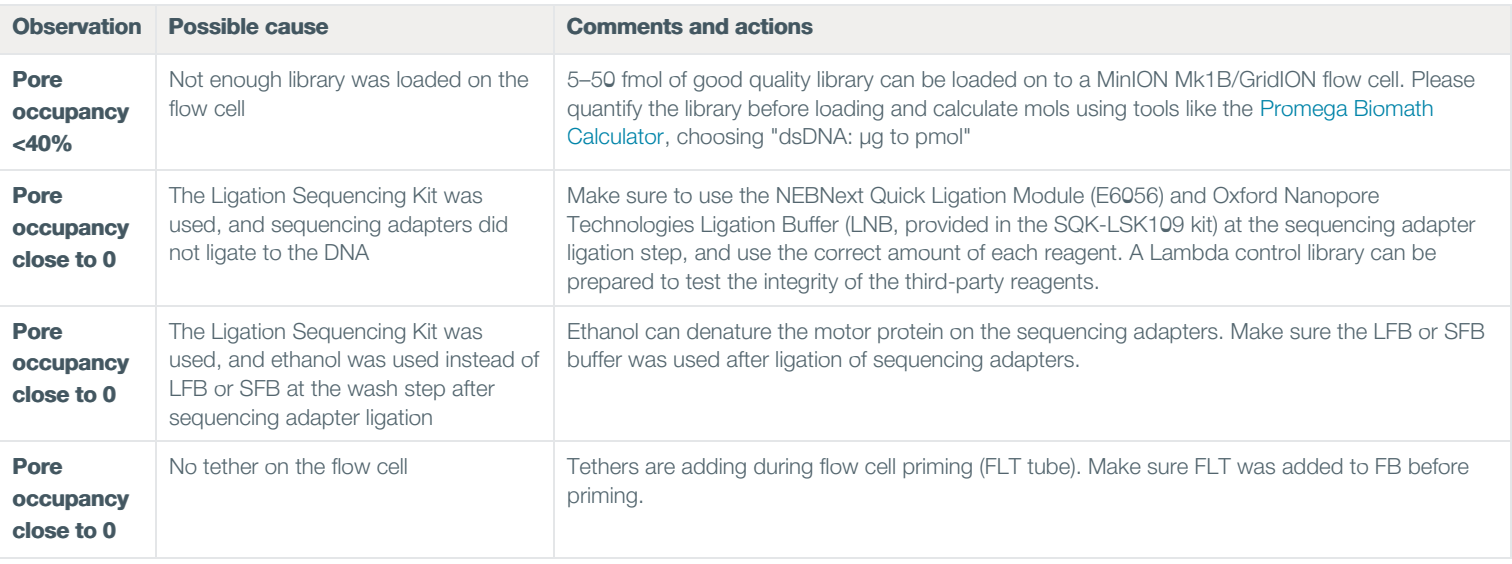

### Shorter than expected read length

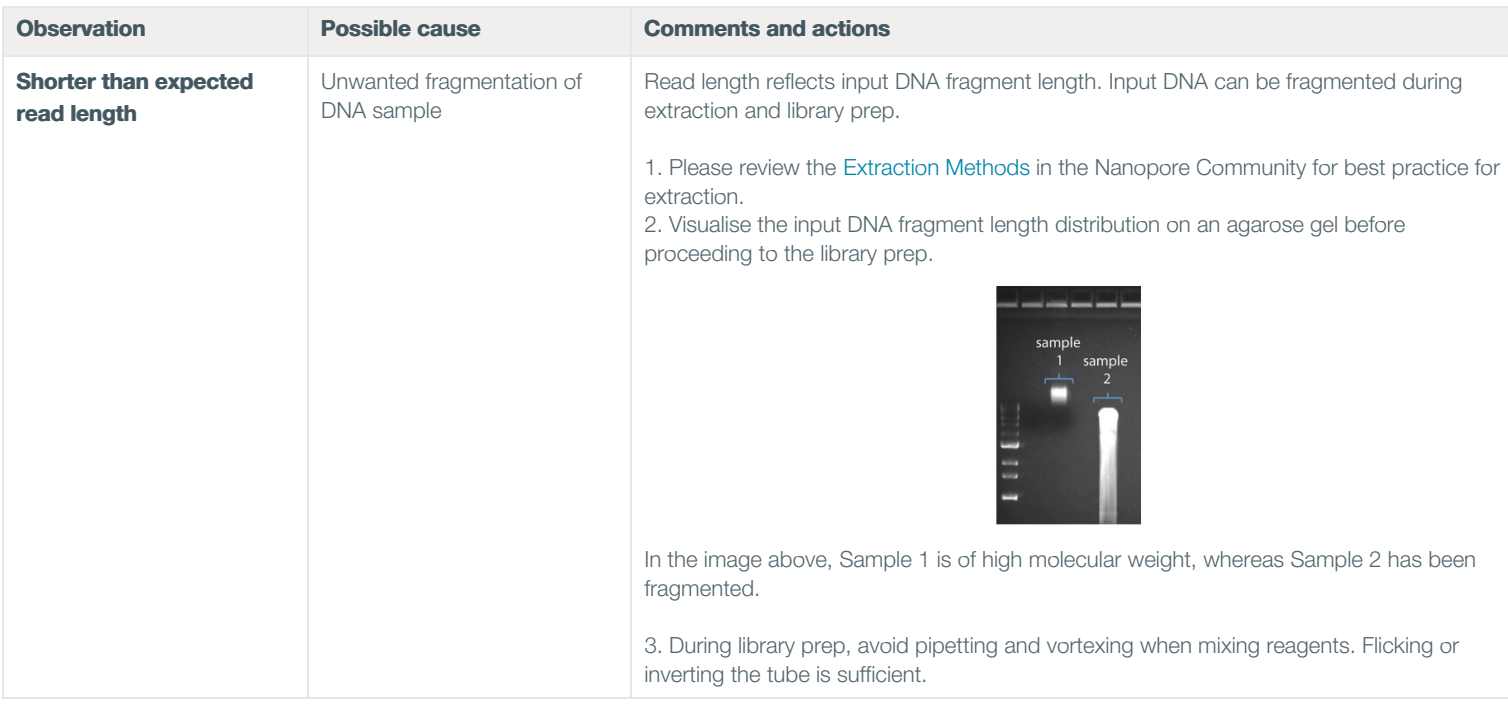

### Large proportion of recovering pores

# Nanopore Protocol **Protocol** Page 16 of 18 Rapid Sequencing (SQK-RAD004)

# Issues during the sequencing run

# Version: RSE\_9046\_v1\_revY\_14Aug2019

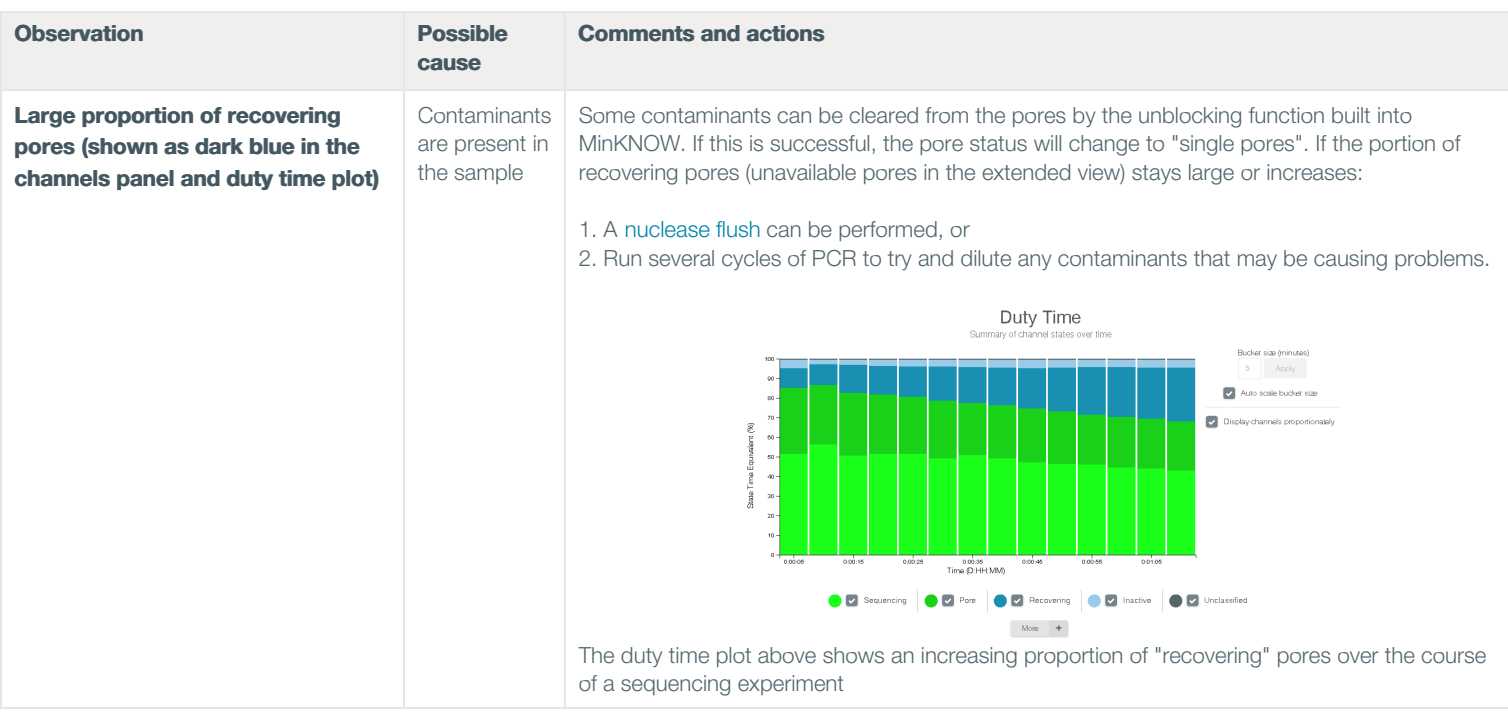

### Large proportion of inactive pores

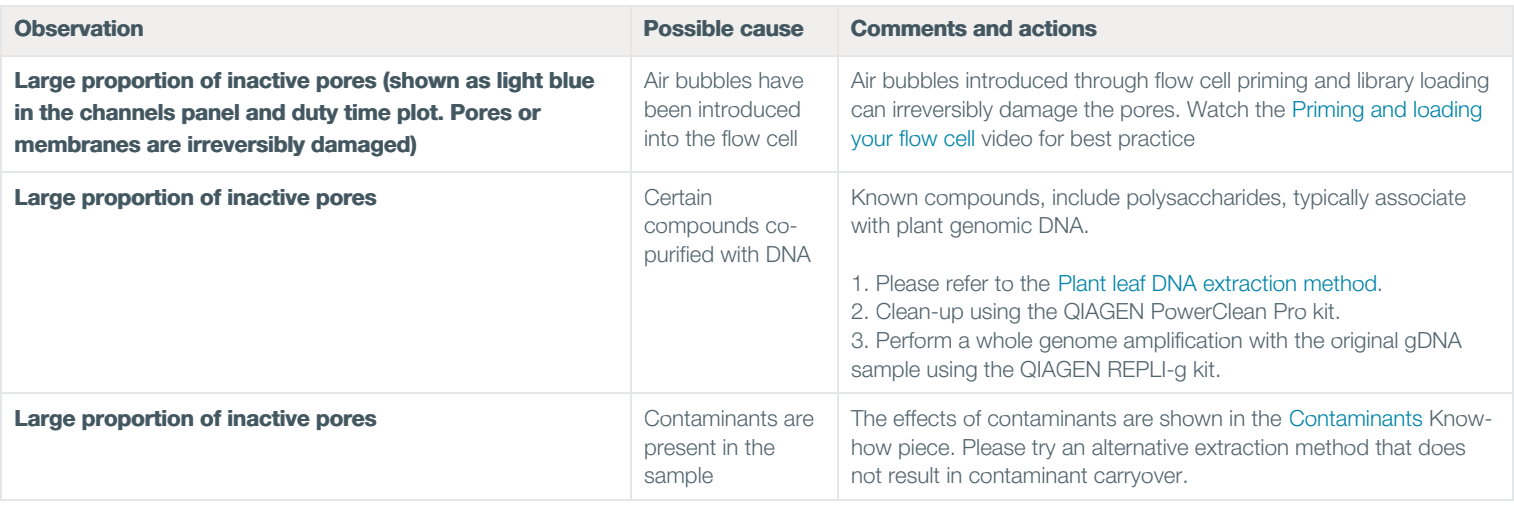

### Reduction in sequencing speed and q-score later into the run

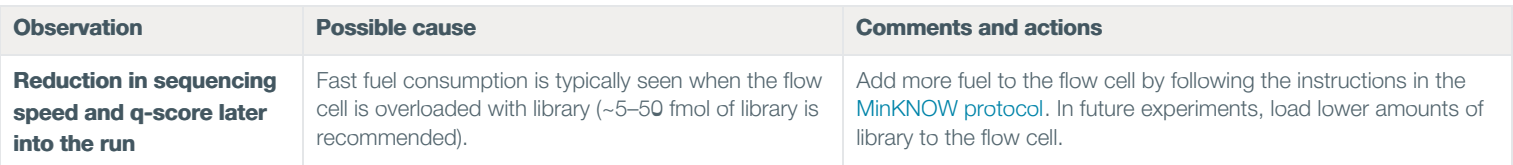

### Temperature fluctuation

# Version: RSE\_9046\_v1\_revY\_14Aug2019

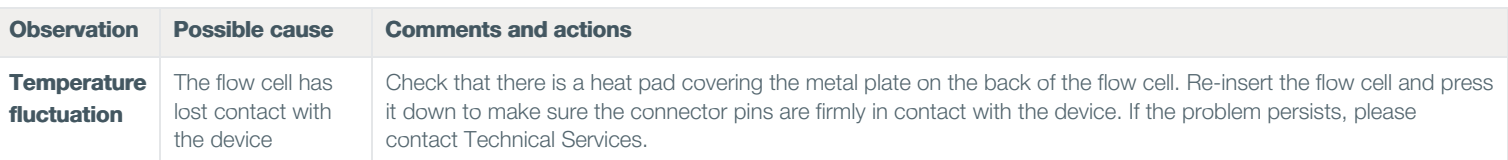

### Failed to reach target temperature

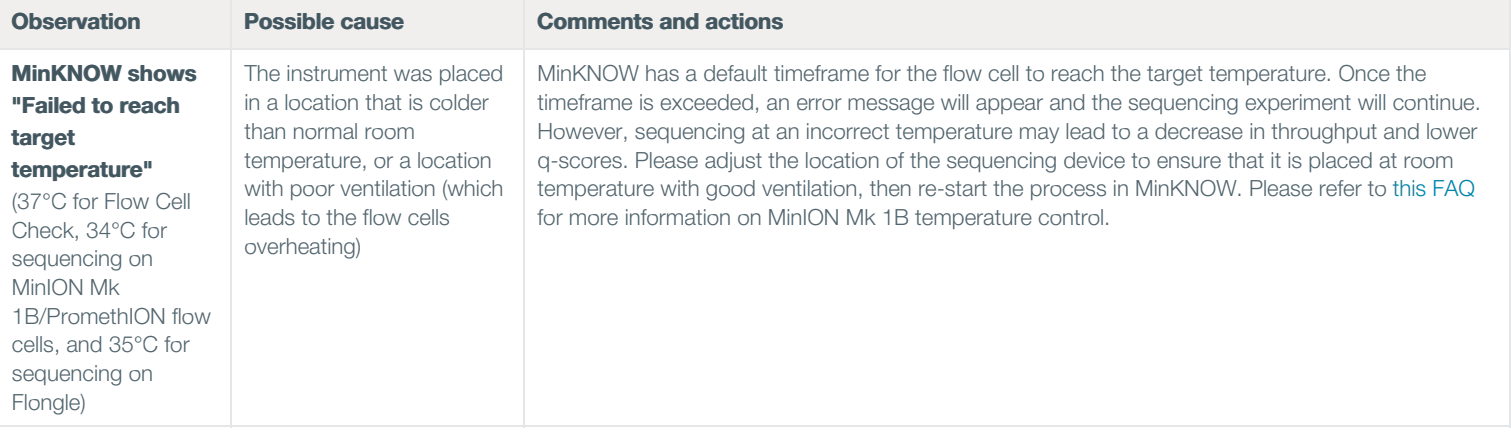

### Guppy – no input .fast5 was found or basecalled

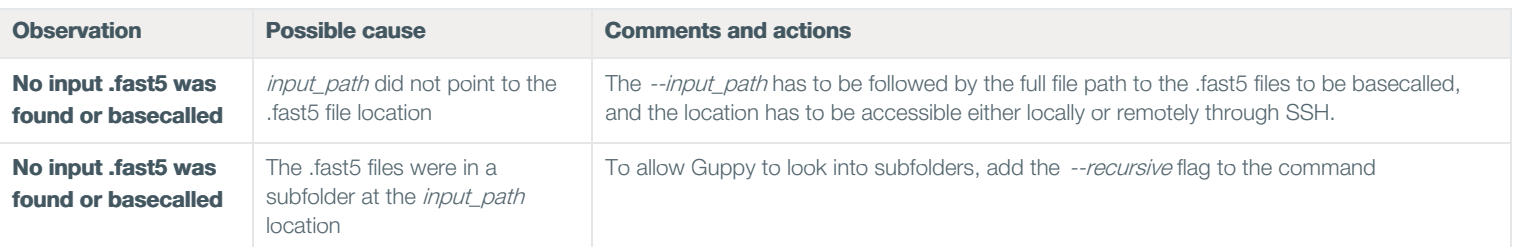

### Guppy – no Pass or Fail folders were generated after basecalling

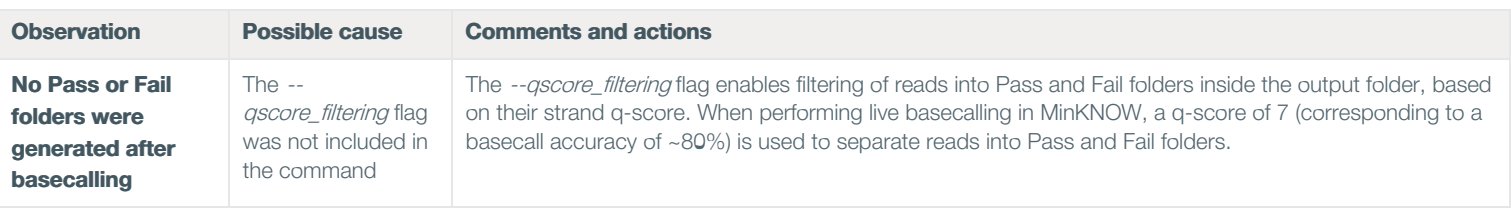

### Guppy – unusually slow processing on a GPU computer

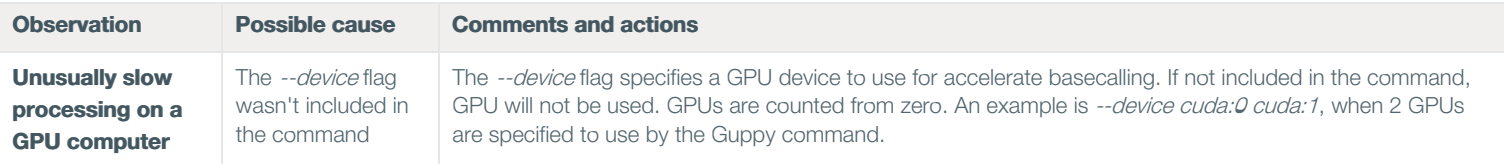

## MinIT – the MinKNOW interface is not shown in the web browser

# Version: RSE\_9046\_v1\_revY\_14Aug2019

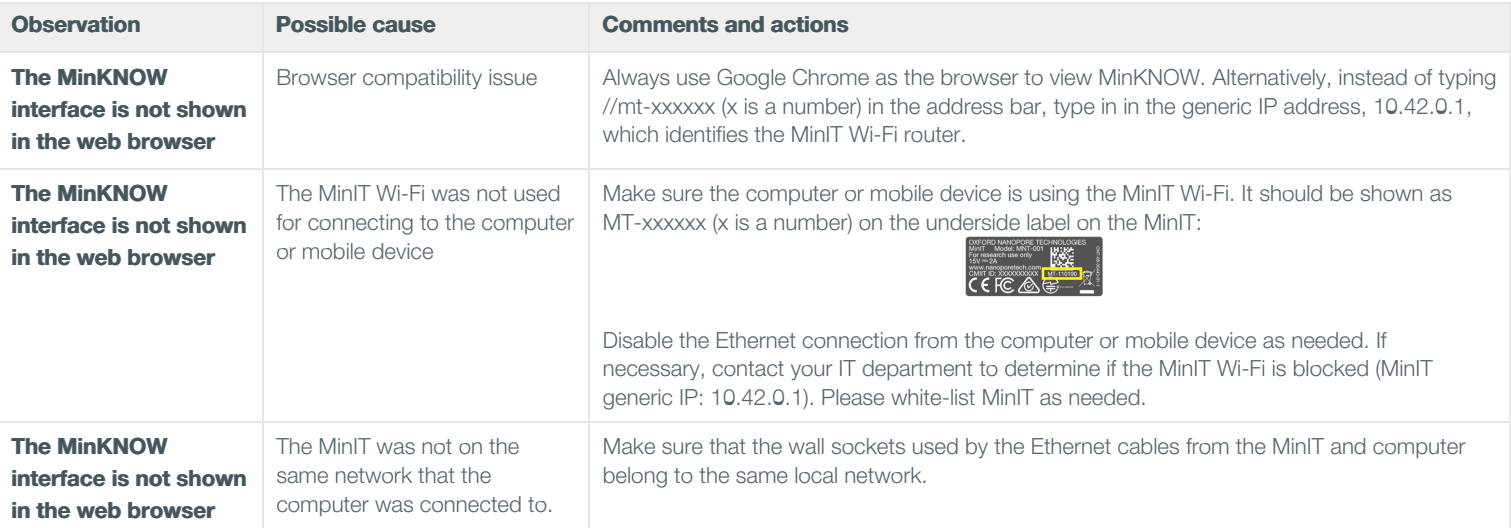

## MinIT – the MinIT software cannot be updated

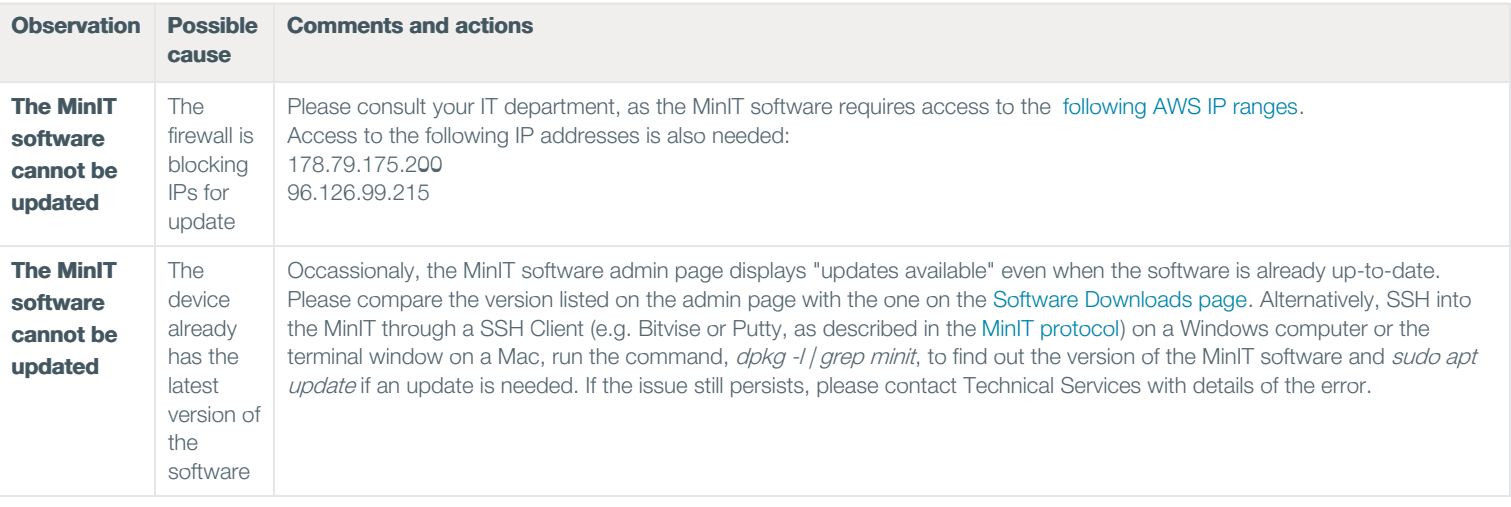